# **BAB III**

# **PELAKSANAAN KERJA PROFESI**

#### **3.1 Bidang Kerja**

Pada masa melakukan Kerja Praktek yang telah dilakukan di PT Bumi Rejeki Agung, praktikan bergabung dengan divisi IT. Divisi IT ini memiliki tugas untuk mengerjakan segala urusan yang berkaitan dengan teknologi. Divisi IT ini terbagi menjadi 2 tim, yaitu tim *Company Profile* dan *Mobile Application*, dalam hal ini praktikan bergabung dengan tim *Mobile Application* yang dimana praktikan memegang posisi *Front End Developer*. Sebagai *Front End Developer* praktikan memiliki tugas khusus untuk merancang fitur seperti tampilan login, tampilan dashboard untuk 3 pengguna, tampilan site plan, dan tampilan form pada aplikasi.

Dalam pengerjaan tugasnya, praktikan melakukan Kerjasama dengan posisi UI/UX Desainer dan *Back End Developer*. Masing-masing tim tidak memiliki pembimbing dalam melakukan pengerjaan tugasnya, tetapi akan langsung berkoordinasi dengan direktur proyek. Selain itu untuk berkomunikasi dengan direktur proyek bisa melalui meeting langsung pada kantor yang sesuai dengan jadwal yang telah ditentukan bersama, atau melalui *video conference* seperti Google Meet. Meeting yang dilakukan oleh tim *Mobile Application* bertujuan untuk melakukan koordinasi dalam pengerjaan masing-masing tugasnya.

#### **3.2 Pelaksanaan Kerja**

Praktikan melakukan program kerja praktek pada tanggal 6 Juni 2022 sampai dengan tanggal 6 September 2022. Praktikan bergabung ke dalam divisi IT yang dimana pada divisi ini memiliki tugas untuk membantu perusahaan dari segi IT. Pada divisi IT ini praktikan tergabung ke dalam tim *Mobile Application* dan terpilih pada posisi *Front End Developer. Front End* sendiri memiliki semua arti yang terkait dengan sistem atau antarmuka pengguna di mana pengguna dapat berinteraksi dengan sistem. Sebagai seorang *Front End Developer*, praktikan memiliki tugas yang mengerjakan perancangan dan pembuatan mockup atau tampilan aplikasi berbasis mobile. Dalam tugas ini praktikan harus memiliki pengetahuan mengenai analisis dan perancangan sistem yang telah bersama, agar dapat memahami proses bisnis dari aplikasi yang akan dibuatnya. Selain itu praktikan harus belajar dan menguasai Bahasa pemrograman dan *framework* baru yaitu bahasa pemrograman kotlin dan *framework flutter* serta harus mengenal fitur-fitur dari android studio. Tampilan aplikasi ini nantinya akan dibuat menggunakan *framework flutter* sebagai *tools* yang digunakan praktikan untuk membuat Aplikasi *Booking Property* yang berbasis android.

Aplikasi *Booking Property* adalah aplikasi yang berguna untuk mengelola aktifitas *booking* pada perusahaan secara manual dan terdigitalisasi. Adapun tujuan utama dari aplikasi *Booking Property* adalah sebagai berikut:

- 1. Mempermudah dalam melakukan *Booking Property*.
- 2. Merancang proses bisnis yang terdigitalisasi.
- 3. Membantu Direktur dalam membuat rangkuman laporan pemasukan.

### **3.2.1. Pengenalan Lingkungan Kerja**

Tahap pertama pelaksanaan kegiatan Kerja Profesi akan diawali dengan perbincangan dengan Direktur Proyek dalam diskusi proyek Aplikasi *Booking Property* berbasis mobile yang dilakukan oleh tim dari mahasiswa Universitas Pembangunan Jaya dan pihak dari PT. Bumi Rejeki Agung. Dalam diskusi tersebut, Ibu Esti Sulistya Sari selaku Direktur Proyek memperkenalkan perusahaan dan menjelaskan secara singkat mengenai proses *booking property* yang sudah ada di PT. Bumi Rejeki Agung, setelah itu Direktur Proyek mengarahkan pembagian setiap kelompok kerja dan tugas-tugasnya. Diskusi yang dilakukan oleh Direktur Proyek dengan Tim Mahasiswa Sistem Informasi Universitas Pembangunan Jaya membuahkan hasil dari bagaimana aplikasi itu akan berjalan, dan gambaran tentang bagaimana alur dari aplikasi tersebut. Diskusi ini dilakukan secara tatap muka seperti pada Gambar 3.1 dibawah ini.

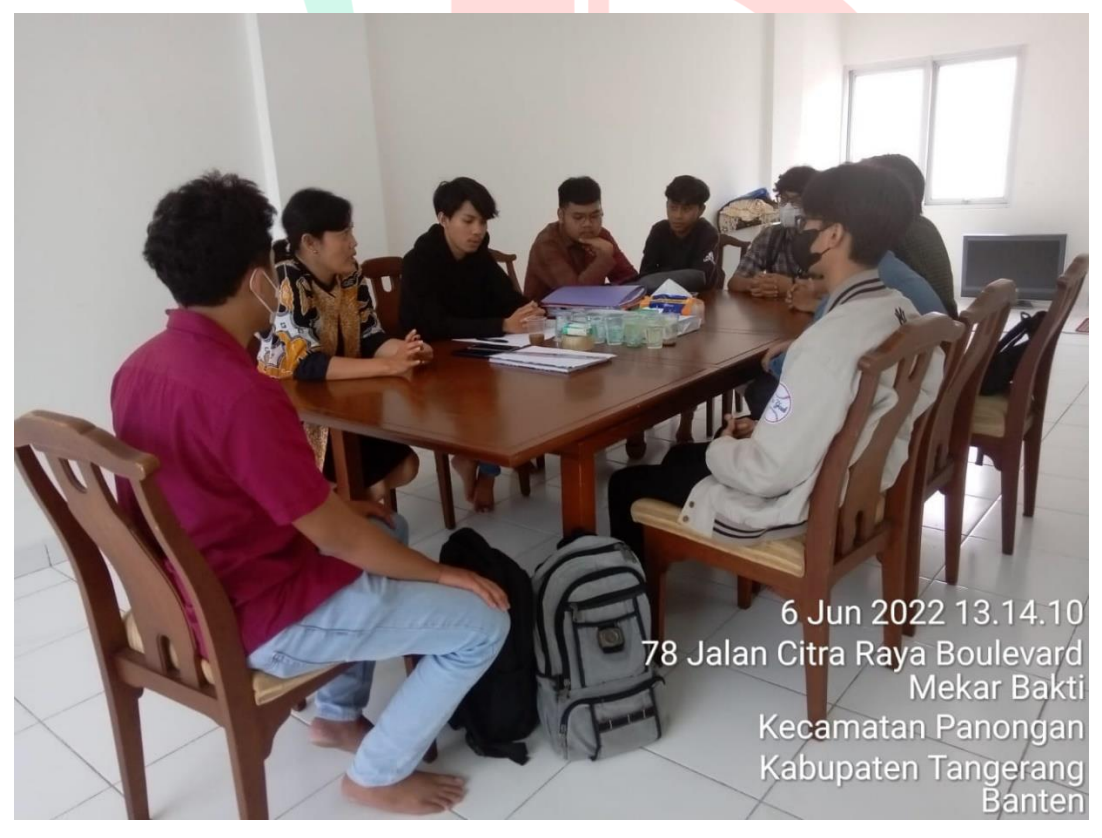

*Gambar 3. 1 Pengenalan Lingkungan Perusahaan*

Sumber: Hasil dokumentasi perusahaan

#### **3.2.2. Analisa dan Perancangan Aplikasi**

Setelah pembagian kelompok kerja, praktikan kembali mengadakan pertemuan *online* dengan tim aplikasi *Mobile Booking Property* untuk menentukan tugas masing-masing. Berdasarkan hasil pertemuan tersebut, praktikkan ditugaskan untuk menjadi *front-end developer* aplikasi *Mobile Booking Property.*

Sebelum memasuki tahap pembuatan aplikasi, Praktikan lebih dahulu membuat timeline yang sudah ditentukan untuk membuat dan merancang Aplikasi Laporan Monitoring dan Evaluasi.

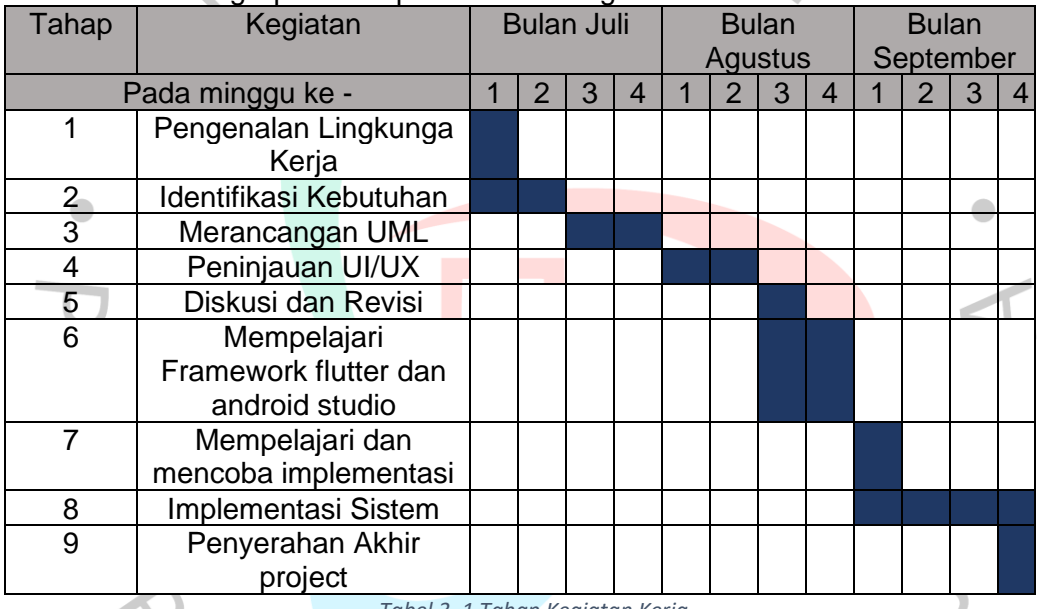

*Tabel 3. 1 Tahap Kegiatan Kerja*

# **3.2.2.1. EIisitasi**

Selama tahap perencanaan sistem, praktikan membutuhkan kebutuhan pengguna. Misalnya, siapa saja pengguna yang sudah ada, seperti apa analisis kebutuhan aplikasi perusahaan, bagaimana alur aktivitas aplikasi yang perusahaan inginkan, dll. Semua data ini dapat diperoleh dari *System Analyst*. Analisis kebutuhan menyediakan tabel survei, yang ditunjukkan dalam Tabel 3.1 sebagai contoh untuk membuat desain dari halaman aplikasi *Booking Property*.

Elisitasi adalah proses yang terdiri dari mengumpulkan proses rekayasa persyaratan sistem yang mengutamakan kepentingan bisnis sehingga dapat dianaIisis dan divaIidasi dalam persyaratan sistem untuk dikembangkan. Survei yang berisi proposal untuk desain sistem baru yang diminta oIeh manajemen yang relevan dan disetujui untuk dilaksanakan oleh penulis.

- 1. Tahap Elisitasi I melibatkan desain sistem yang direkomendasikan oleh manajemen terkait sebagai bagian dari proses tanya jawab.
- 2. Tahap Elisitasi Il yaitu hasil dari golongan Elisitasi dari Tahap I menurut metode MDI. Pendekatan MDI ini bertujuan untuk membagi desain sistem yang disertakan dalam sistem baru dari desain yang dapat dibuat oleh penulis.
	- M dalam MDI berarti krusial. Artinya, persyaratan wajib ada dan tidak dapat dihapus saat membuat sistem baru.
	- D dalam MDI berarti diinginkan. Ini berarti bahwa persyaratan ini tidak terlalu kritis dan dapat diabaikan. Tetapi menggunakan persyaratan ini untuk membentuk sistem membuatnya lebih lengkap.
	- I dalam MDI berarti tidak penting. Ini berarti bahwa persyaratan ini bukan komponen dari sistem yang sedang dibahas, tetapi merupakan bagian eksternal dari sistem.

3. Tahap Elisitasi lII yaitu hasil dari pengurangan dari EIisitasi Tahap Il dengan menghilangkan seluruh persyaratan yang merupakan pilihan I dari metode MDI. Selain itu, semua persyaratan yang tersisa diklasifikasi ulang dengan metode TOE. Itu adalah:

- T = *TechnicaI*, prosedur/teknik untuk membuat kebutuhan dalam sistem yang direkomendasikan.
- O = *Operational*, Persyaratan digunakan dalam sistem yang sedang diproduksi dan dikembangkan.
- E = *Economy*. Ini adalah biaya untuk memasukkan persyaratan ini ke dalam sistem Anda.
- 4. Desain survei akhir adalah hasil akhir dari proses survei yang digunakan sebagai dasar untuk mengembangkan sistem.

• Tahap 1

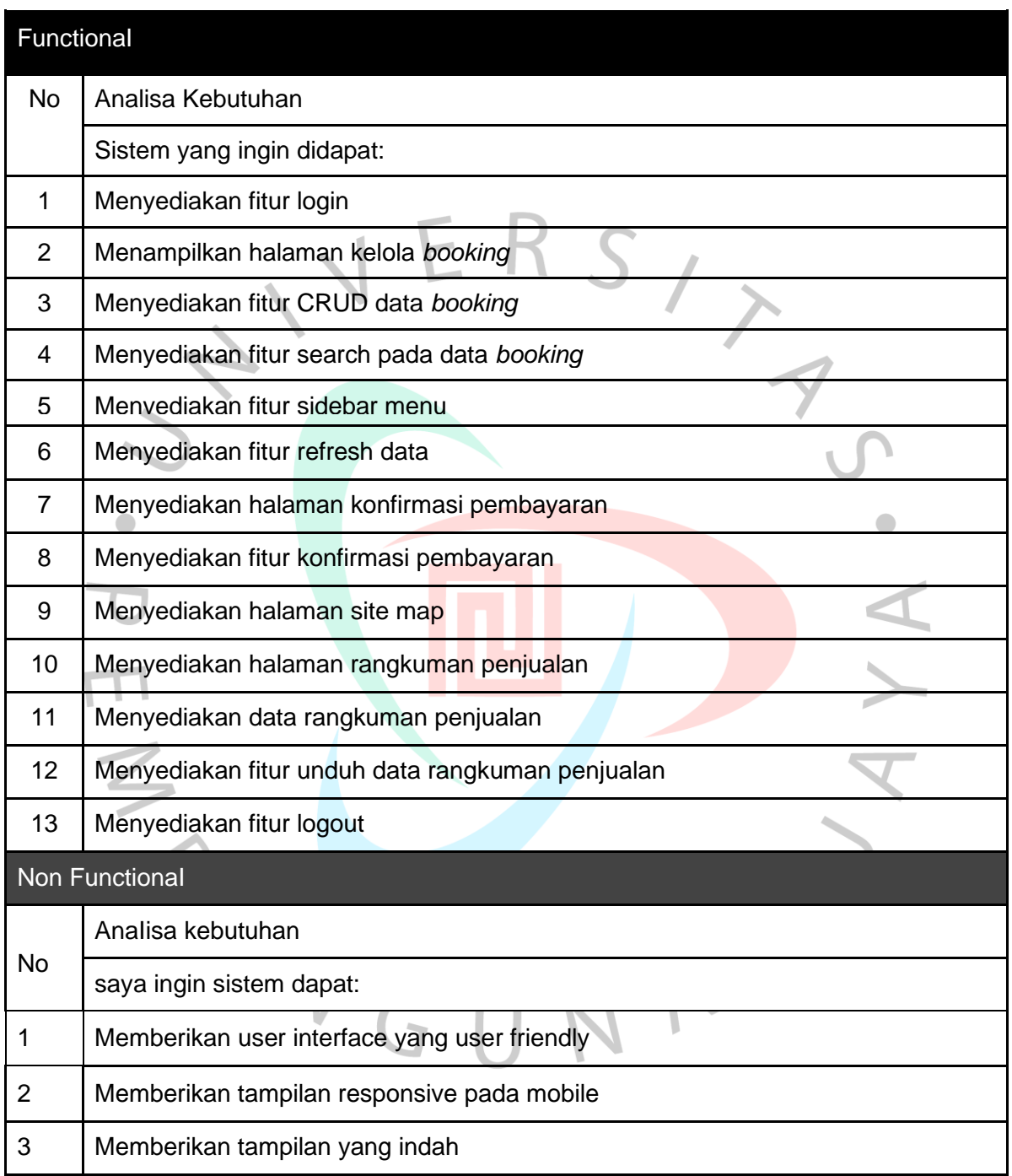

*Tabel 3. 2 Elisitasi Tahap Satu*

• Tahap 2

# FunctionaI

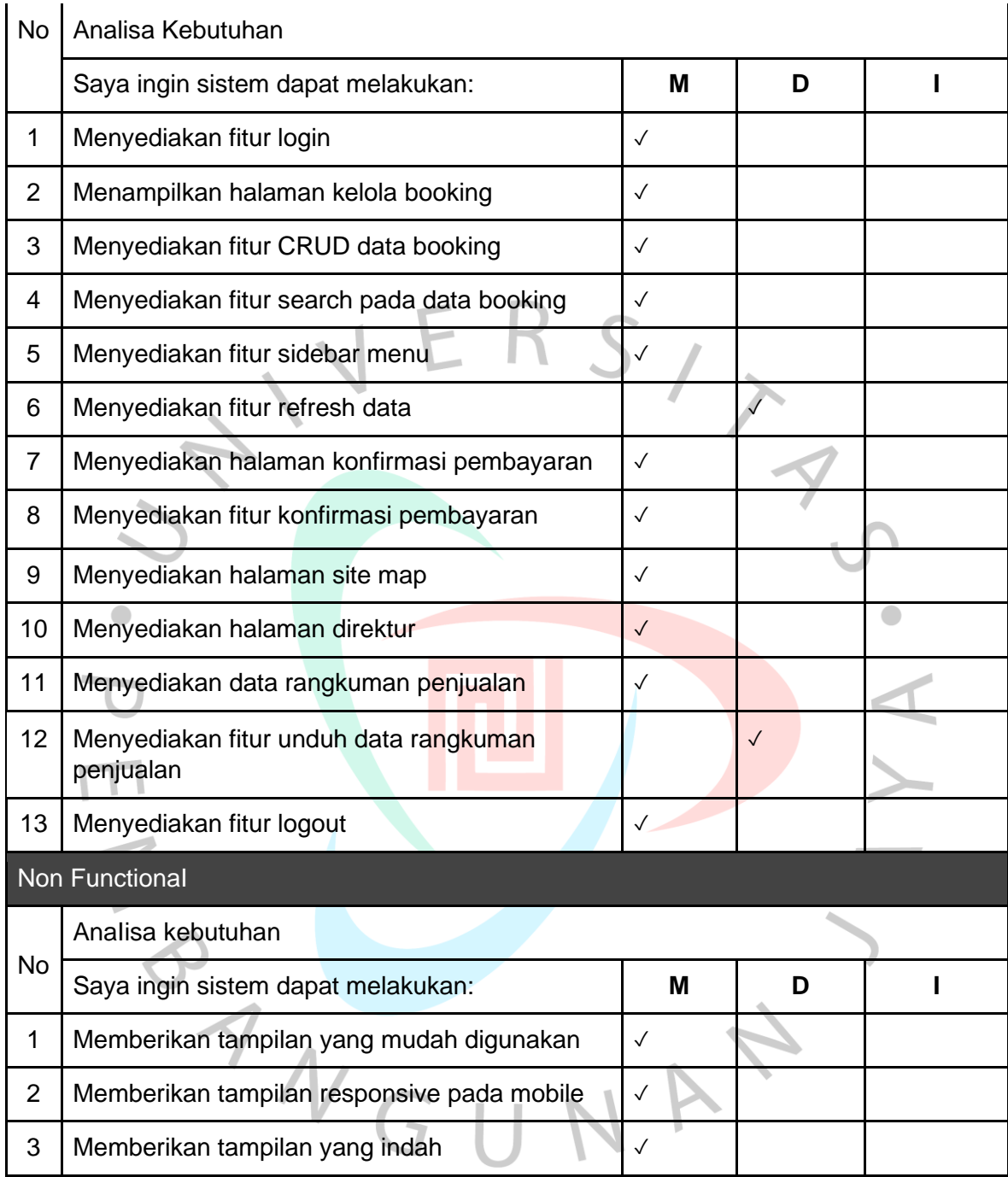

*Tabel 3. 3 Elisitasi Tahap 2*

• Tahap 3

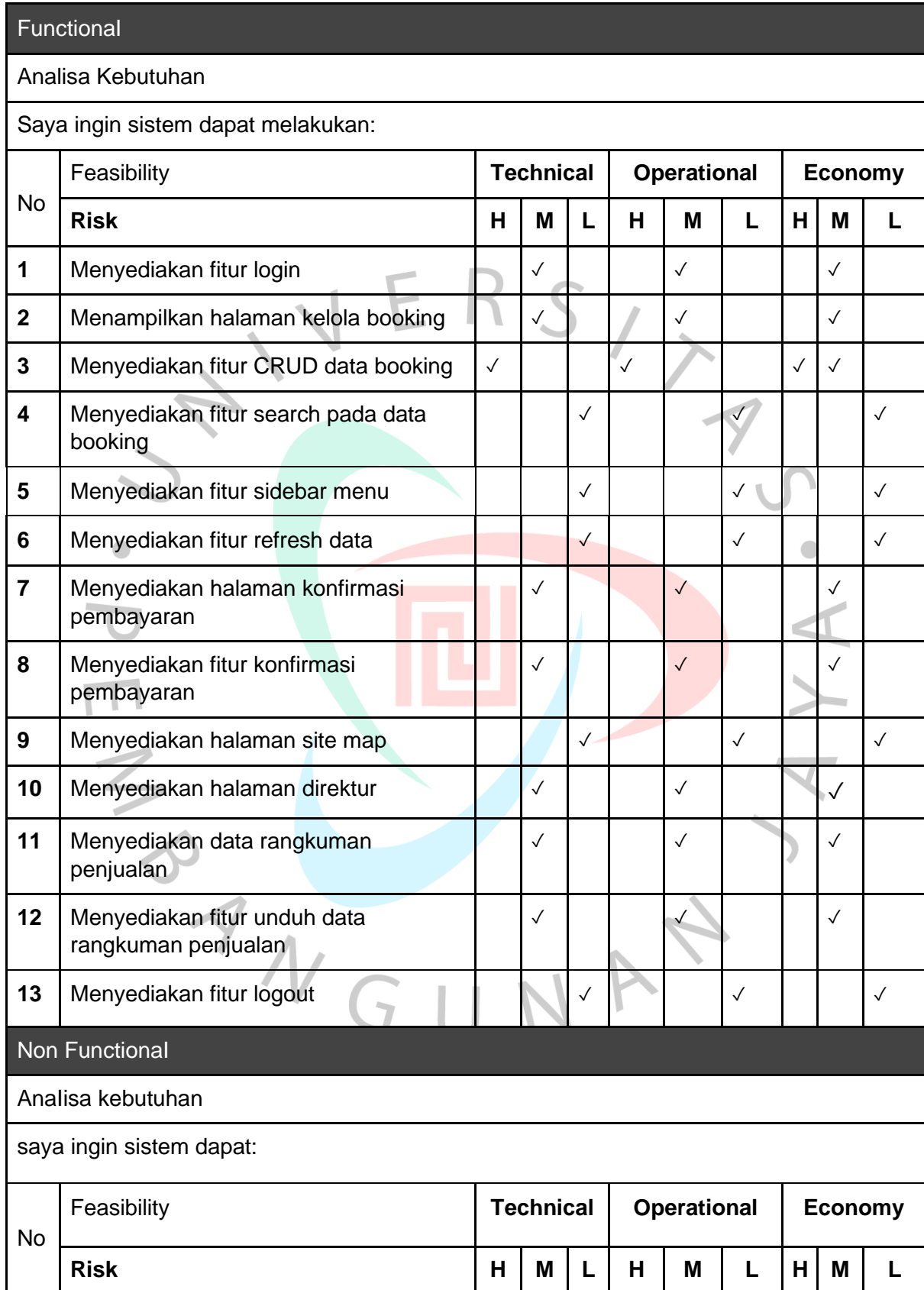

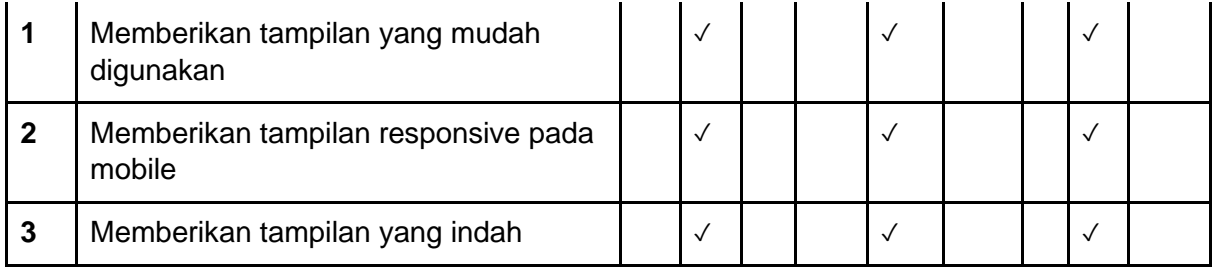

*Tabel 3. 4 Elisitasi Tahap 3*

• Final Elisitasi VERS

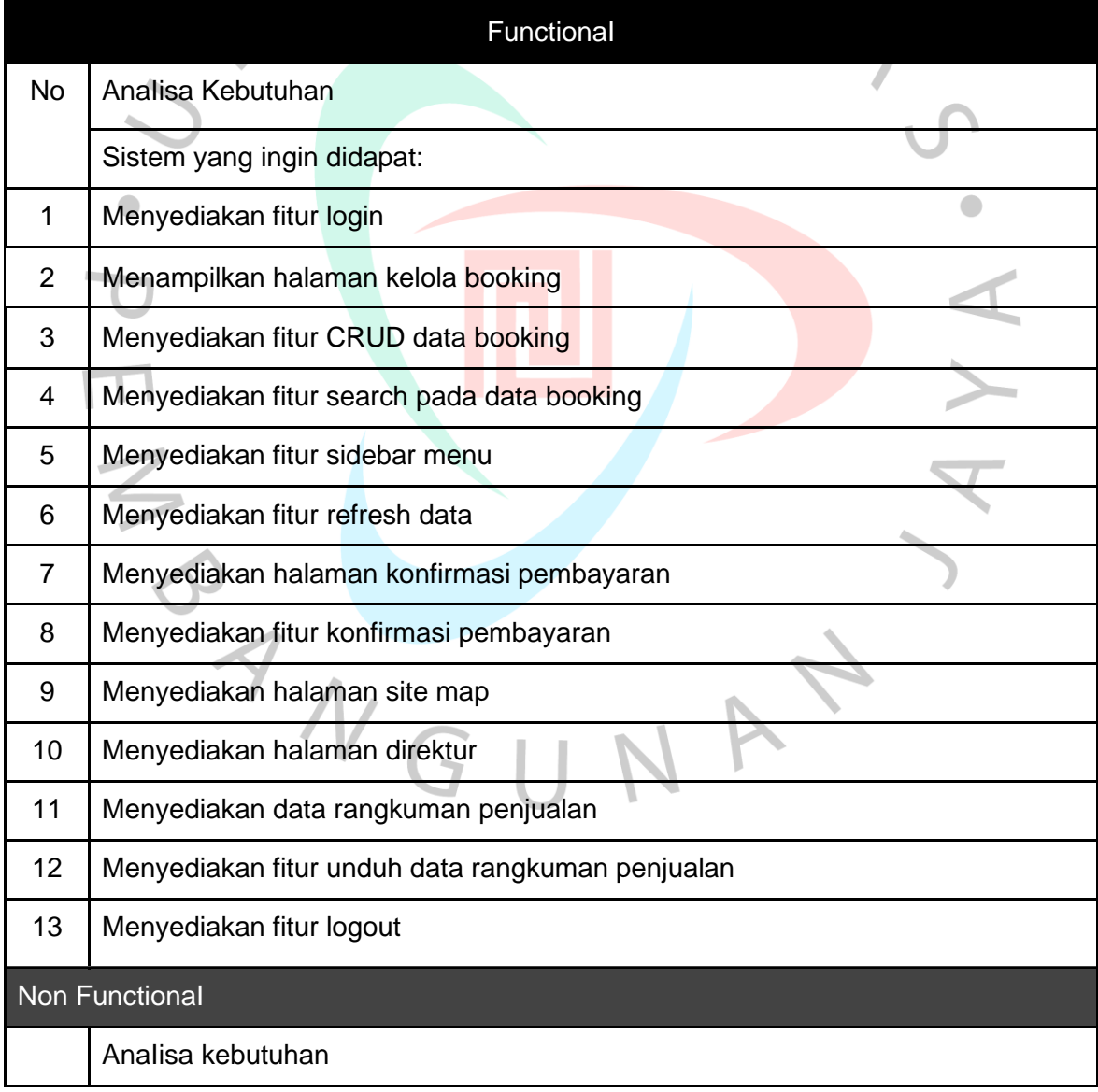

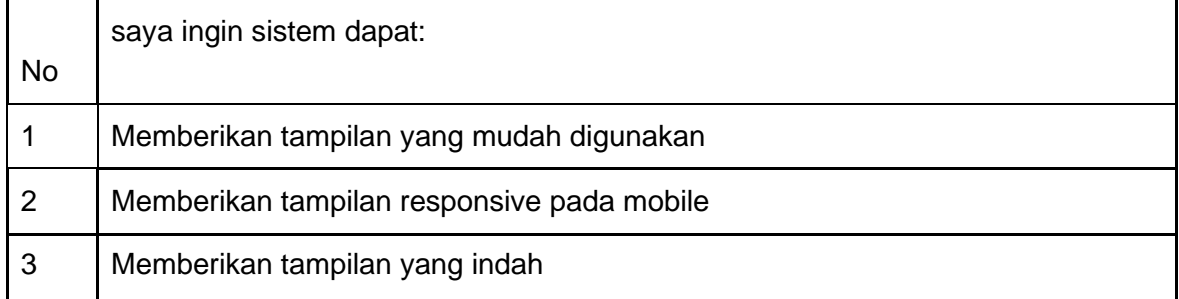

*Tabel 3. 5 Elisitasi Final*

# **3.2.2.2. Use Case dan Activity Diagram**

ANG

*Use case* yaitu suatu aktivitas yang mewujudkan periIaku sistem dalam berbagai ketentuan ketika sistem menanggapi permintaan dari aktor utama. Aktor utama membuat permintaan ke sistem, dan sistem menanggapi permintaan itu (Valacich & George, 2016). *Activity Diagram* adalah diagram yang memungkinkan untuk memodelkan proses yang terjadi dalam suatu sistem. Tampilan vertikal dari aliran proses pabrik. *Activity Diagram* adalah perpanjangan dari Aktifitas *Use Case Diagram*.

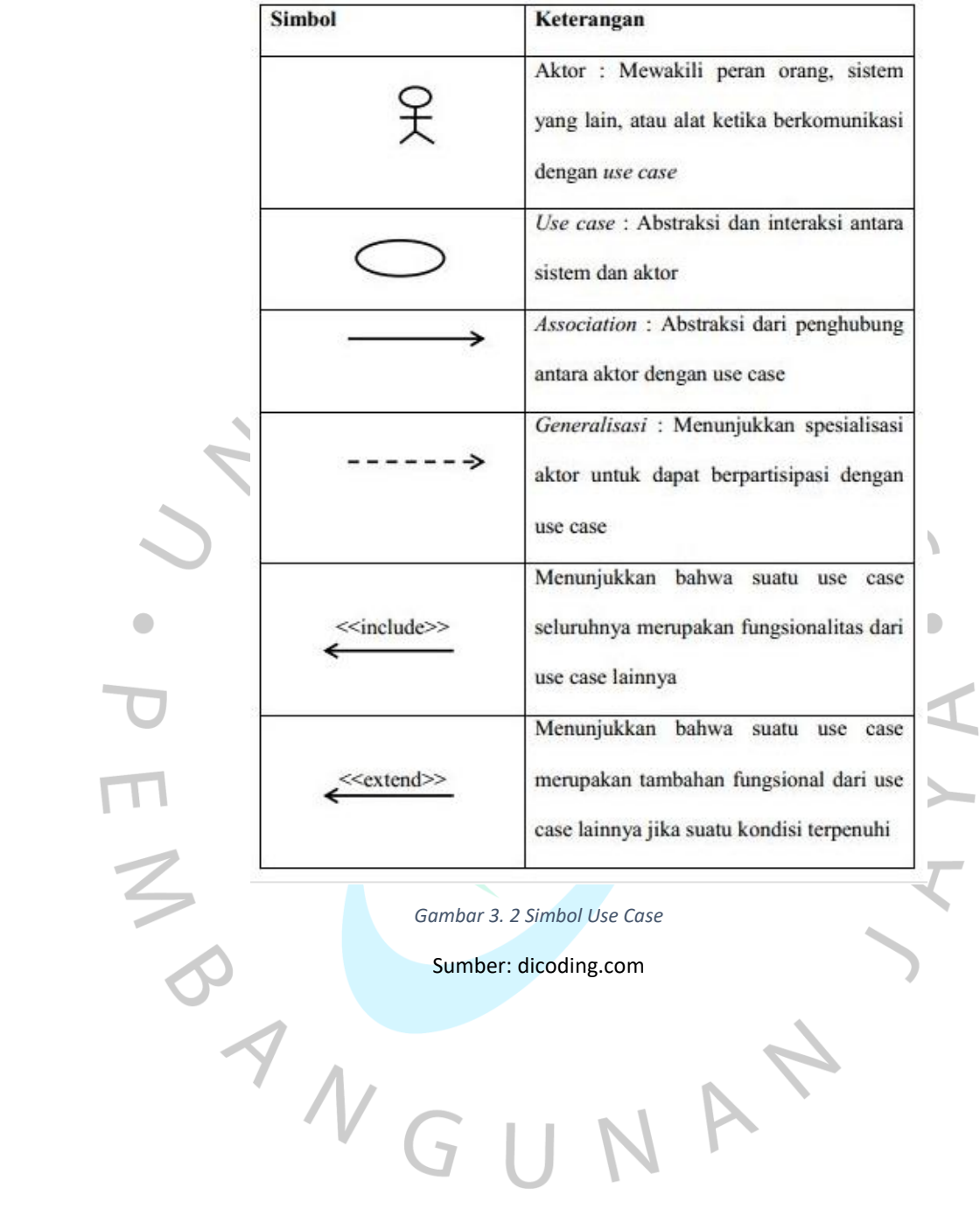

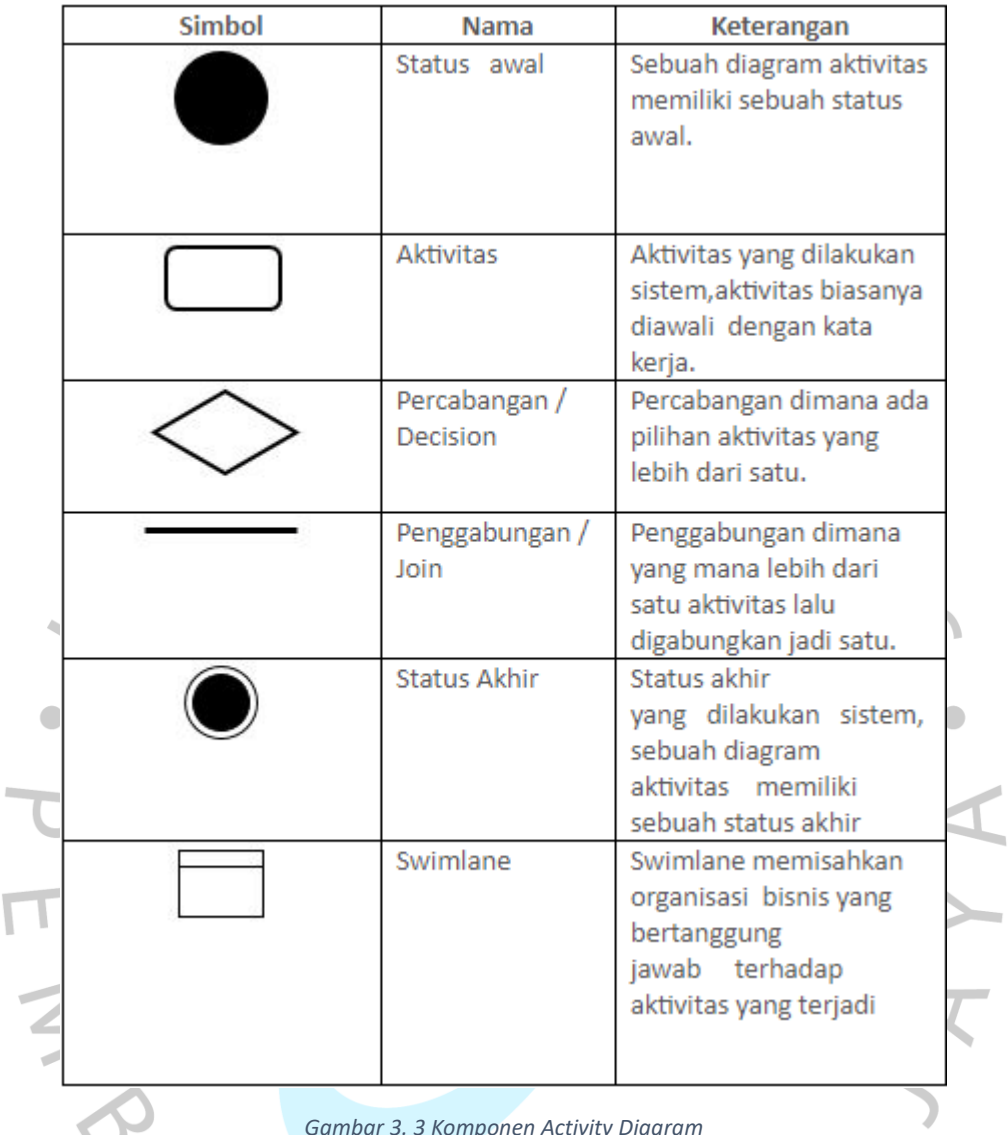

*Gambar 3. 3 Komponen Activity Diagram*

Sumber: dicoding.com

 $\overline{\mathbb{F}}$ 

Berikut adalah hasil analisa *use case* dan *activity diagram* yang Praktikan rancang pada gambar 3.4 sampai dengan 3.12.

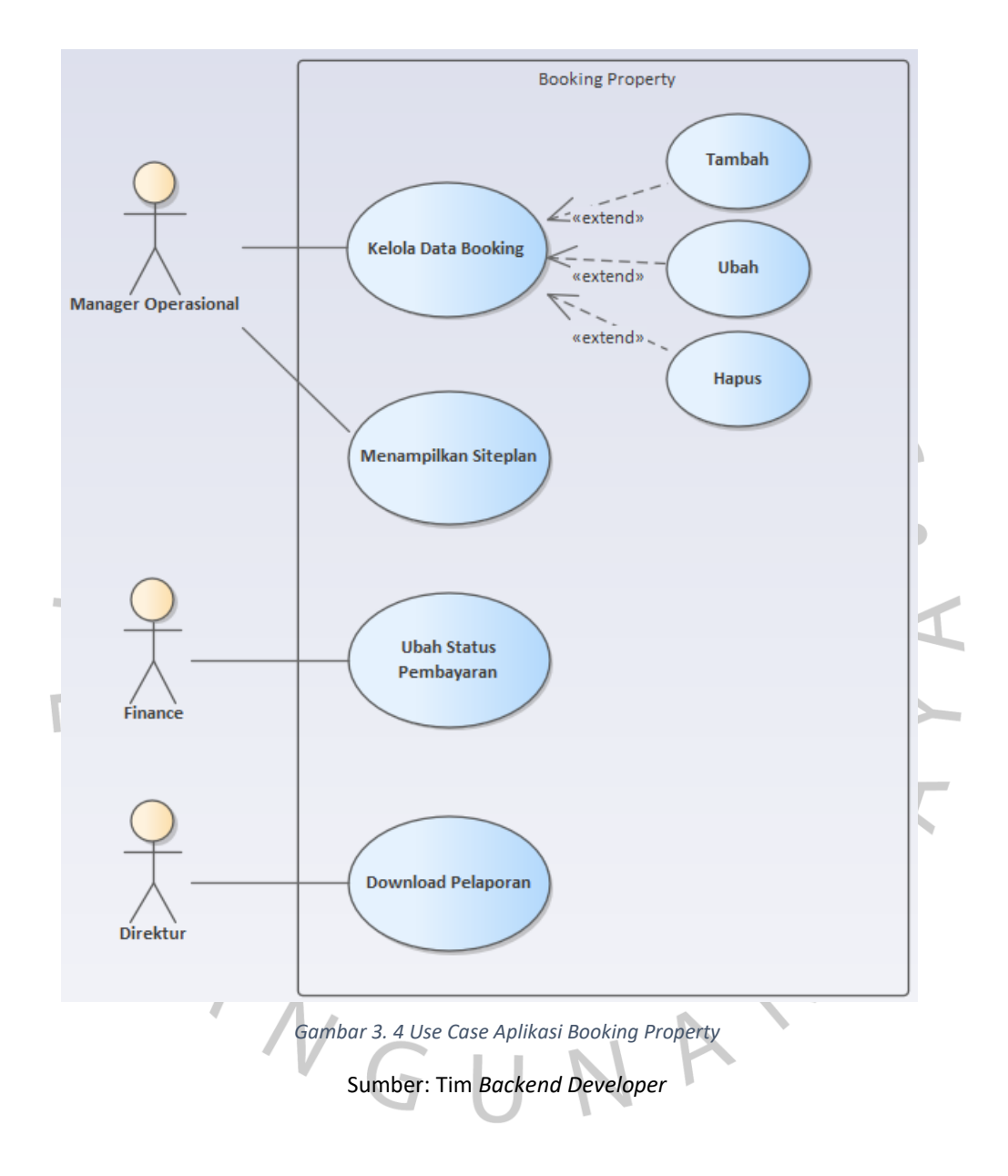

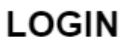

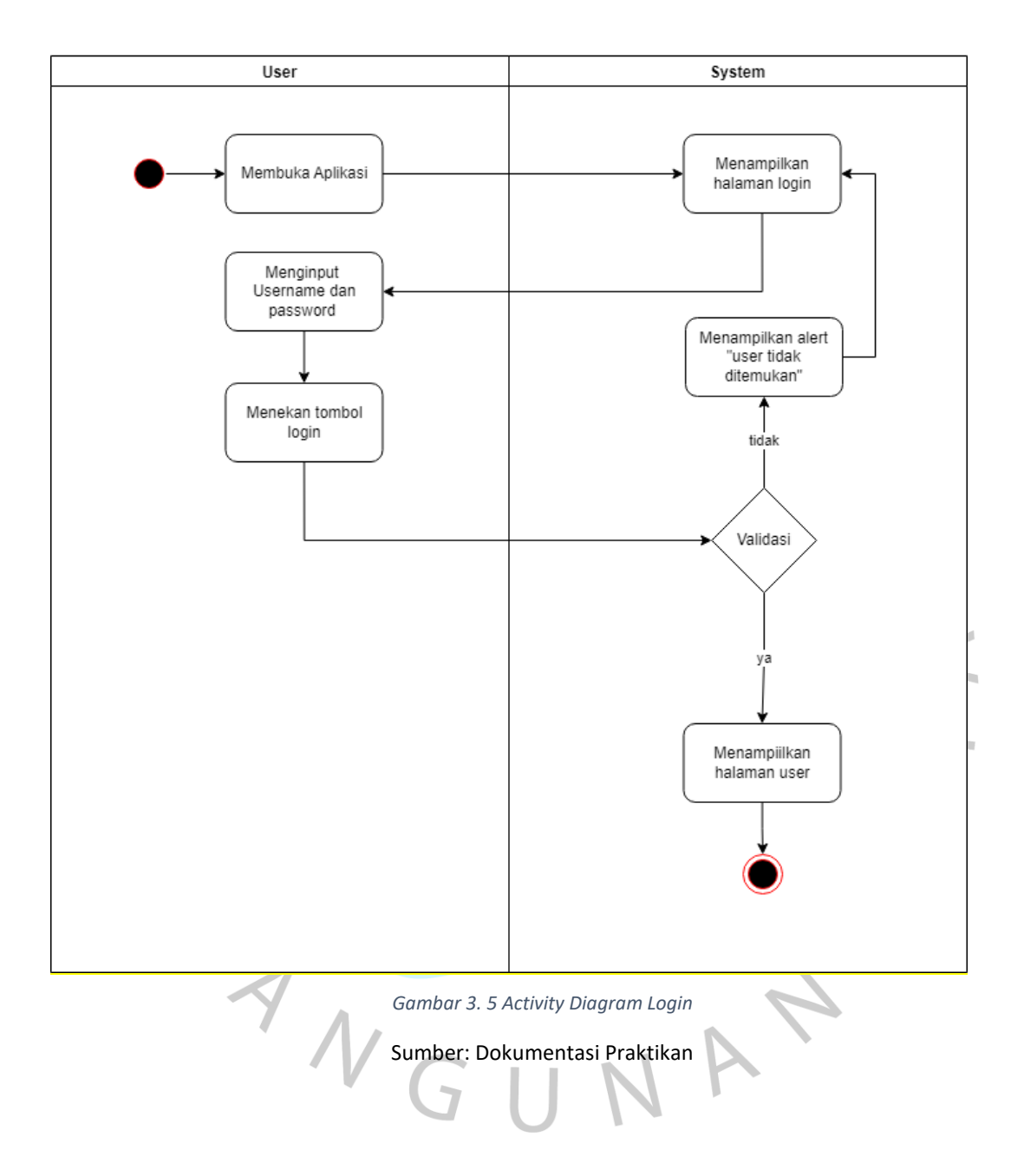

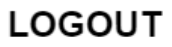

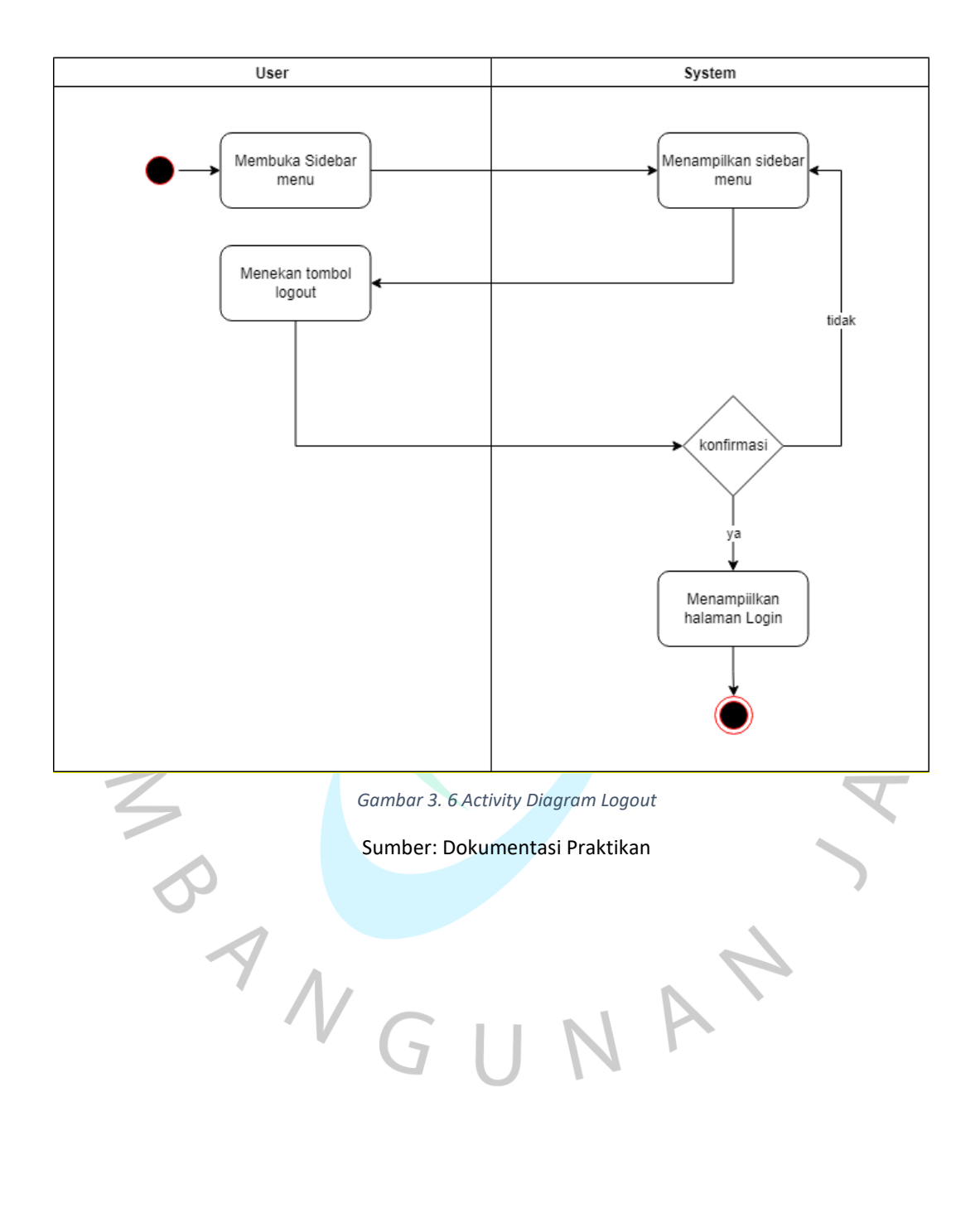

**Tambah** 

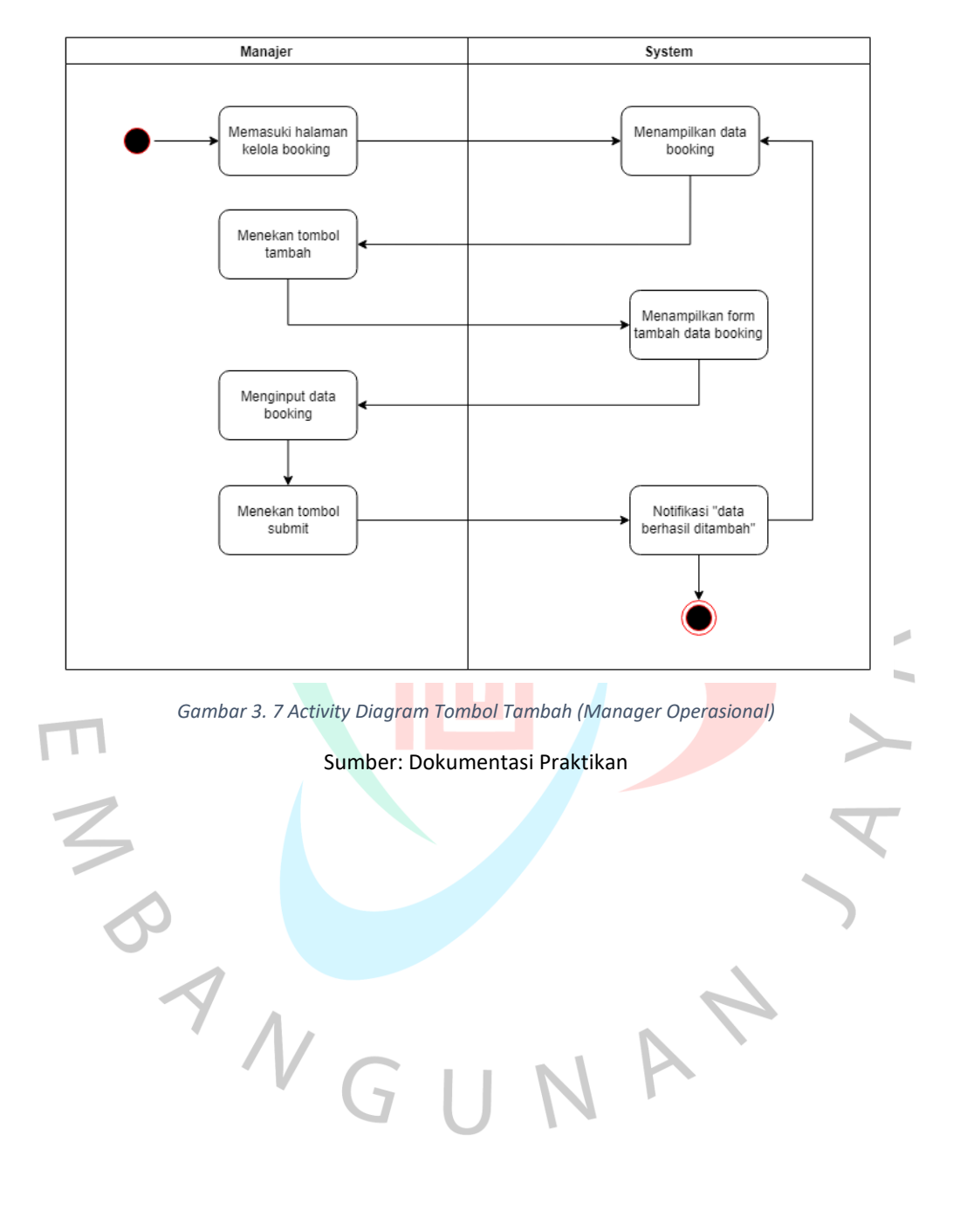

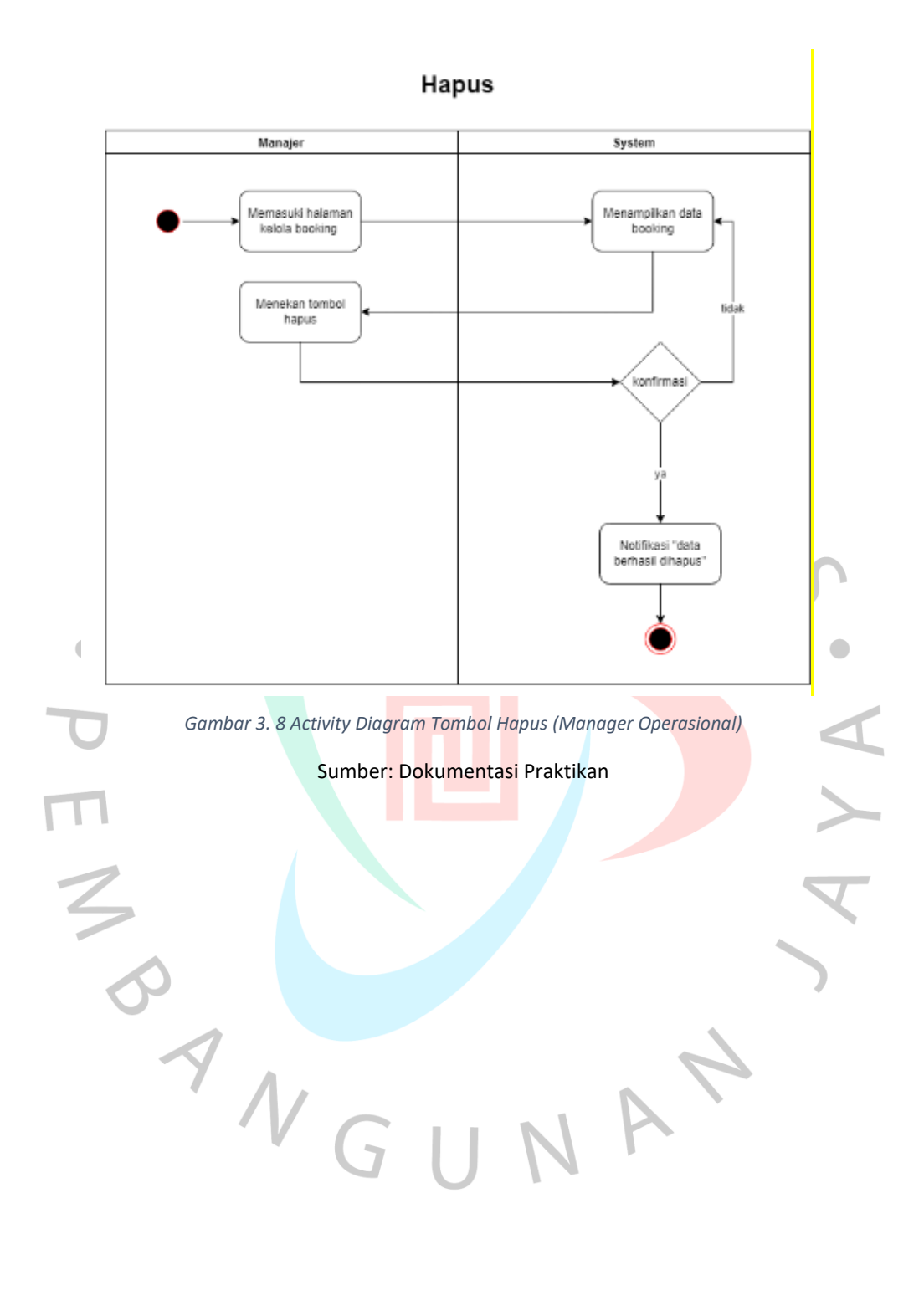

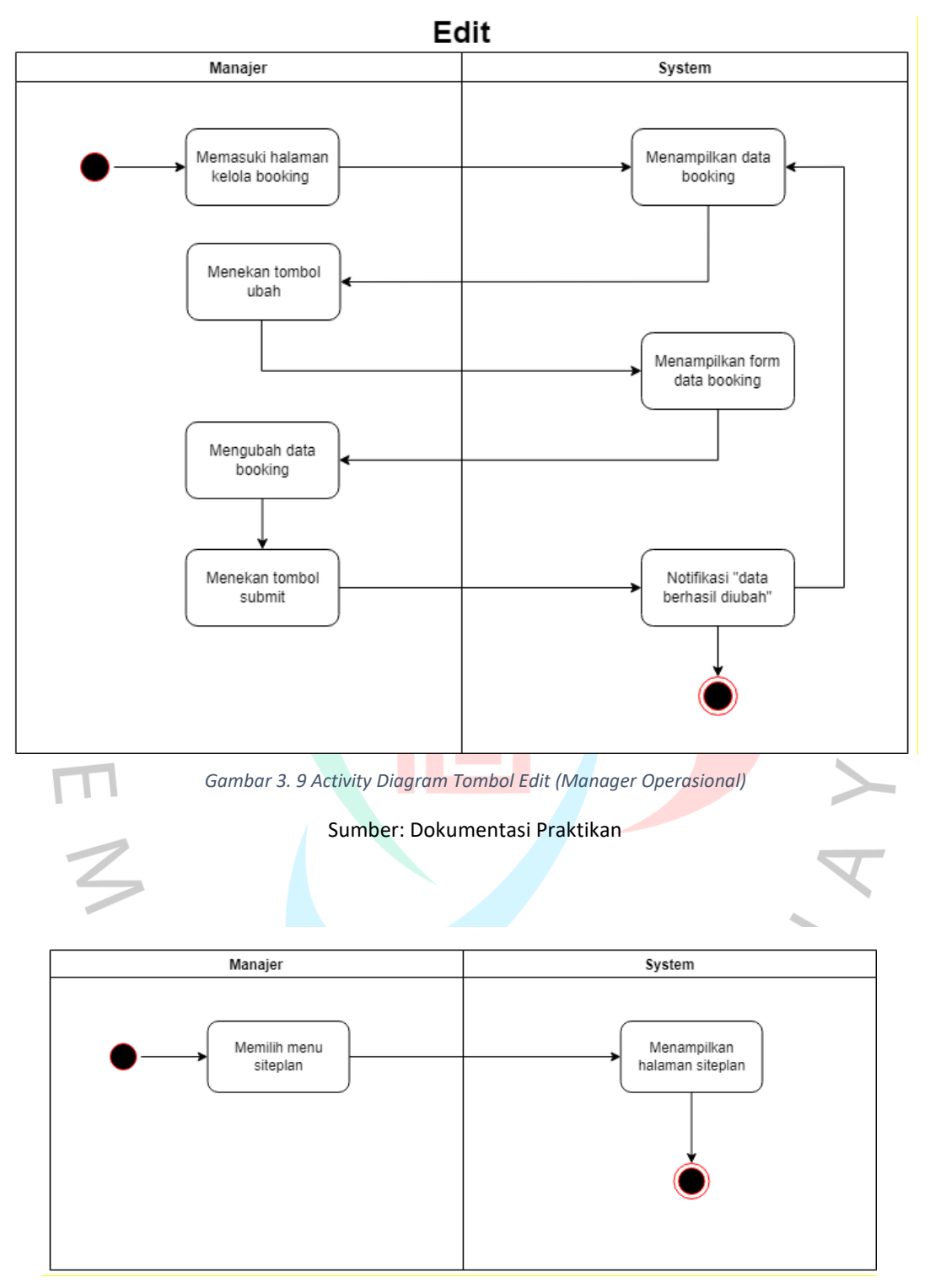

*Gambar 3. 10 Activity Diagram Menu Site Plan (Manager Operasional)*

Sumber: Dokumentasi Praktikan

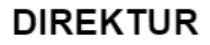

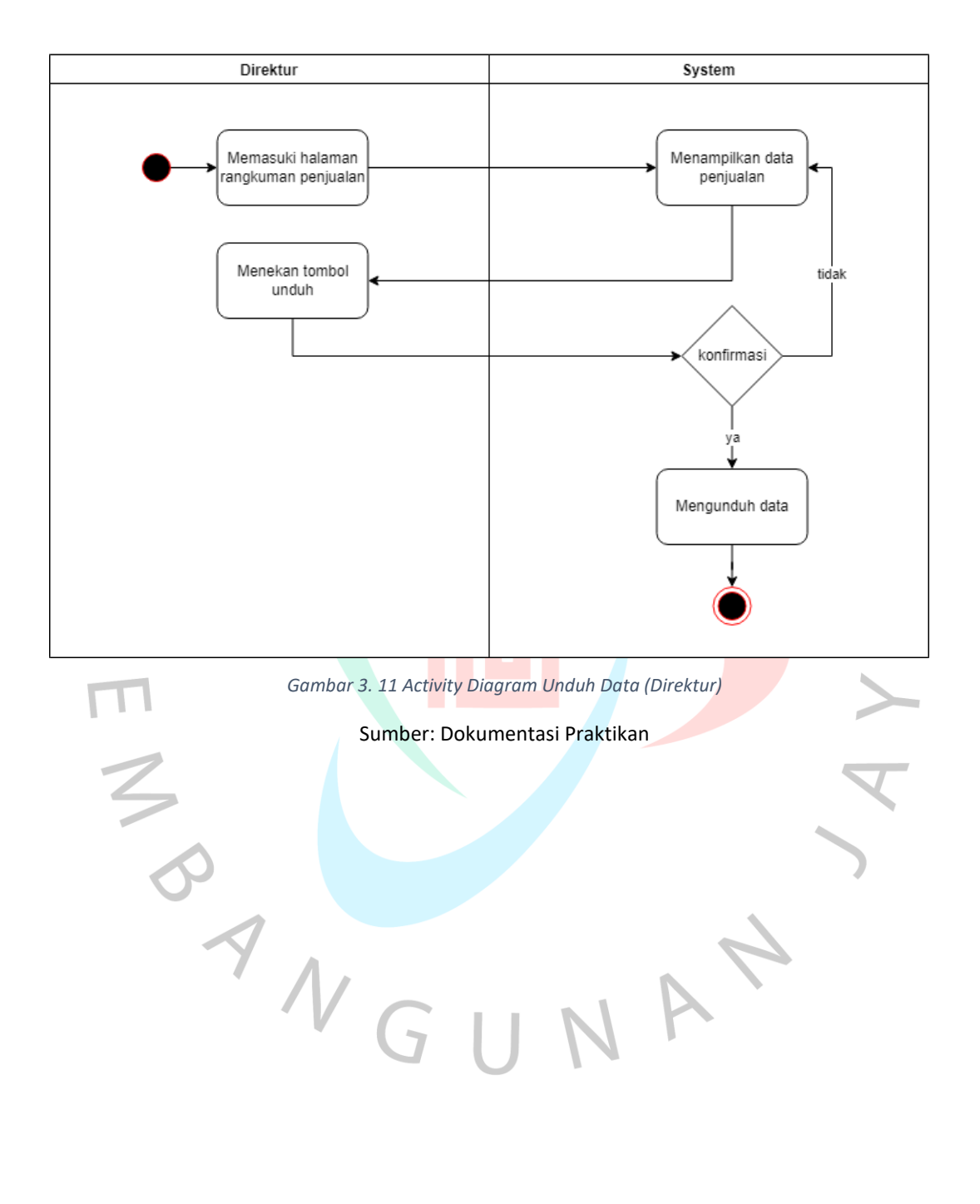

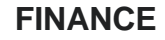

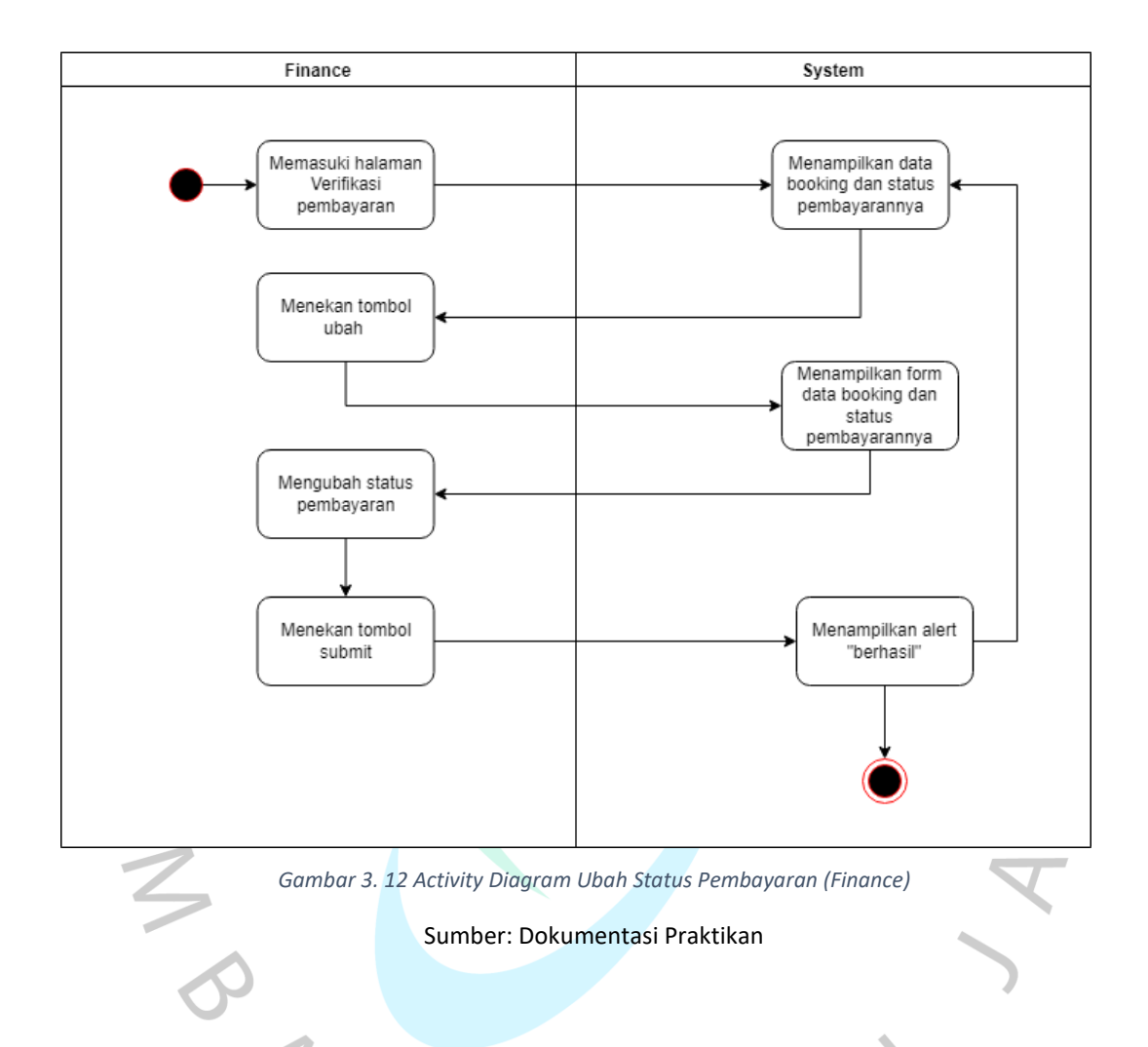

# **3.2.3. Implementasi**

Setelah bagian UI/UX Desainer selesai merancang, praktikan segera melakukan implementasi dalam mengembangkan aplikasi *Booking Property* yang diawasi oleh bagian UI/UX Desainer dan *Back End Developer*. Dalam hal ini, praktikan bekerja sama untuk membantu mengimplementasikan desain yang telah direalisasikan sebagai bahasa pemrograman. Selama proses pengembangan sistem, praktikan menggunakan beberapa *framework* IT saat merancang aplikasi *Booking Property*, antara lain:

#### 1. Visual Studio Code

Microsoft Visual Studio ialah sebuah *editor* atau *software* yang dipergunakan untuk mengembangkan berbagaimacam jenis aplikasi, maupun bagian aplikasi berupa aplikasi konsol, aplikasi Windows, atau aplikasi web.

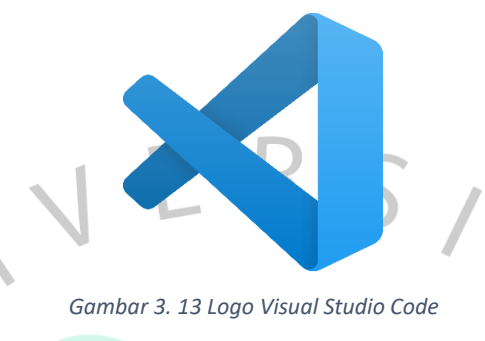

Sumber: Wikipedia.org

2. Android Studio

Android Studio adalah *tools Integrated DeveIopment Environment* (lDE), yang dikembangkan bersama dengan Google dan Jetbrains, yang dirancang khusus untuk pengembangan aplikasi Android.

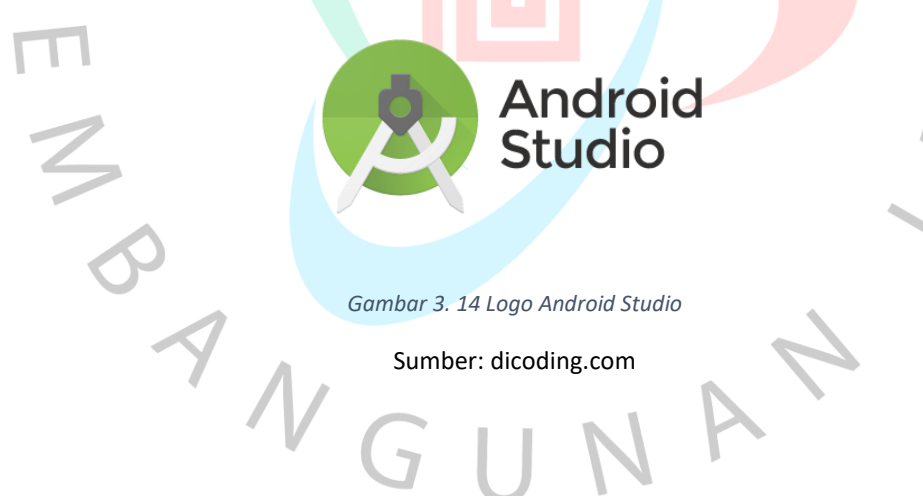

#### 3. Flutter

Flutter merupakan sebuah *framework* atau *Software DeveIopment Kit* (SDK), *framework ini* menggunakan *Dart* sebagai bahasa pemrogramannya. Flutter ialah produk yang dibuat oleh Google.

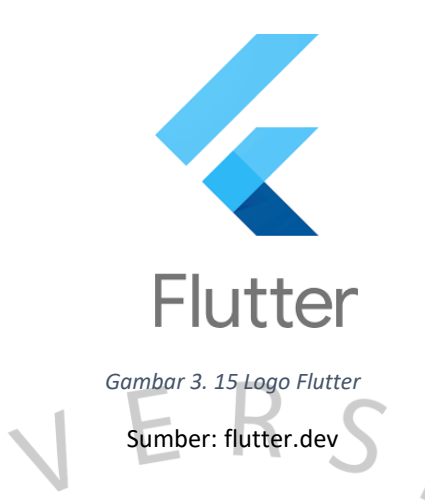

Pada tahap berikut merupakan hasil dari proses implementasi design yang sudah menjadi tampilan pada *mobile device*, berikut merupakan hasil serta penjelasan dari pengimplementasian desain *mockup* kedalam coding oleh Praktikan:

# **1. Halaman Login**

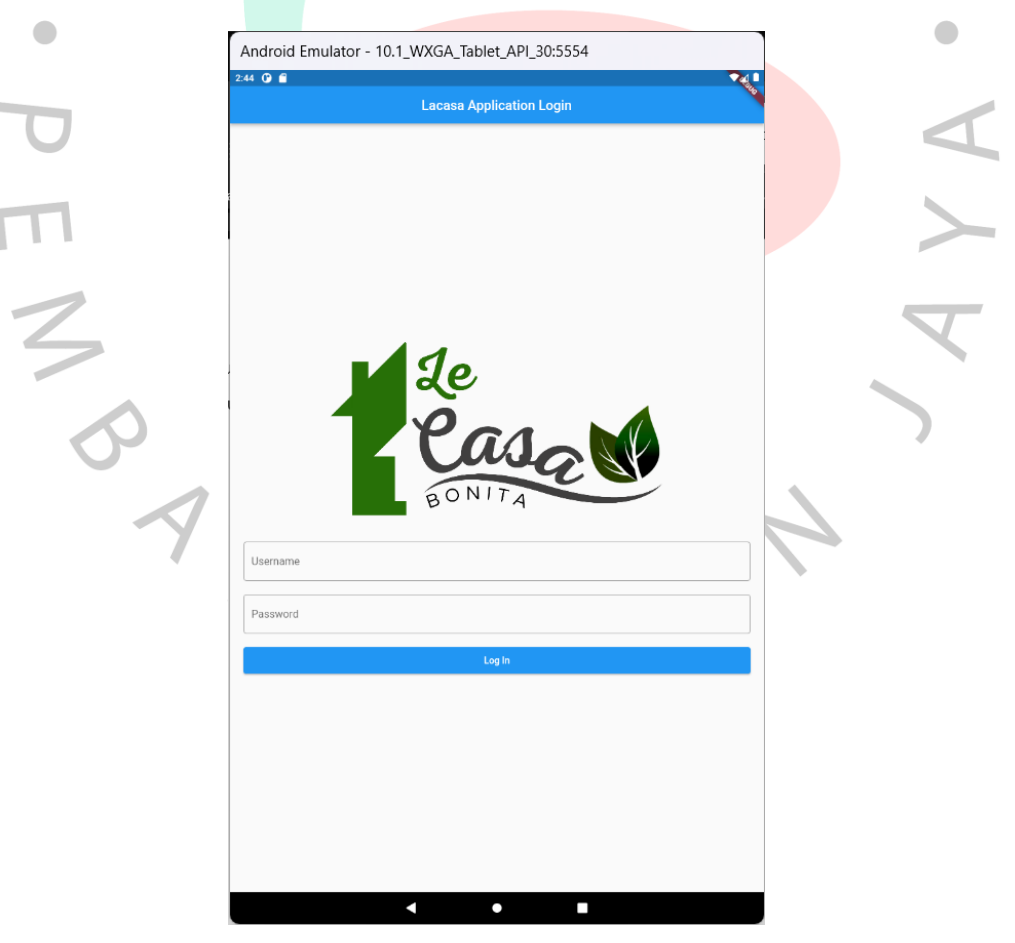

*Gambar 3. 16 Tampilan Login Aplikasi*

Sumber: Dokumentasi Praktikan

Pada Gambar 3.16. halaman login didesain sederhana dan mudah dipahami oleh pengguna. *Header* menampilkan logo properti perusahaan Le Casa Bonita, dalam ukuran besar untuk mengidentifikasi identitas dari aplikasi ini. Di bawah logo adalah formulir *login* yang dapat diisi oleh pengguna, yaitu nama pengguna dan kata sandi. Lalu ada tombol "Log In", yang akan membawa *user* ke menu utama situs yang bergantung pada role akses.

Terdapat tiga akses role pada aplikasi *Booking Property*, yaitu: Manager Operasional, *Finance*, dan Direktur. Menu utama pada aplikasi ini adalah menu *Data Booking*, pada menu tersebut kemudian akan dibagi dengan masing-masing akses *role* atau *user* yang terdapat pada perusahaan.

#### **2. User Manager Opersional**

Manager Operasional memiliki akses *role* admin, yang memegang penuh semua menu yang ada pada aplikasi *Booking Property*. Manager Operasional bertanggungjawab untuk mengelola dan mengawasi segala aktifitas yang terjadi pada aplikasi. Pada *role* Manager Operasional, terdapat dua menu yang dikelola dalam menggunakan aplikasi *Booking Property*. Berikut penjelasan lebih lengkap terkait dengan akses yang dimiliki oleh Manager Operasional:

NA'

2.1. Menu Data *Booking*

| Android Emulator - 10.1_WXGA_Tablet_API_30:5554 |                |                |                    |                 |      |  |
|-------------------------------------------------|----------------|----------------|--------------------|-----------------|------|--|
| $2:43$ O $\blacksquare$                         |                |                |                    |                 | ∙⊿∎  |  |
| <b>Lacasa Booking</b><br>≡                      |                |                |                    |                 |      |  |
|                                                 |                |                |                    | <b>Add Data</b> | C    |  |
| Nama Lengkap                                    | No KTP         | No HP          | Blok               | Tipe            |      |  |
| Muhammad Rafiqi Ihsan                           | 32740000000000 | 081285858585   | A51                | Lantai 2        |      |  |
| Bryan Nicholas                                  | 32740000000000 | 081285858585   | A51                | Lantai 2        |      |  |
| Daffa Al Fadilah                                | 32740000000000 | 081285858585   | A51                | Lantai 2        |      |  |
| Muhammad Akbar                                  | 32740000000000 | 081285858585   | A51                | Lantai 2        |      |  |
| Muhammad Iksan                                  | 32740000000000 | 081285858585   | A51                | Lantai 2        |      |  |
| Muhammad Jalaludin RUmi                         | 32740000000000 | 081285858585   | A51                | Lantai 2        |      |  |
| Rika Oktavia                                    | 32740000000000 | 081285858585   | A51                | Lantai 2        |      |  |
| Ihsan                                           | 32740000000000 | 081285858585   | A51                | Lantai 2        |      |  |
| Robert                                          | 32740000000000 | 081285858585   | A51                | Lantai 2        |      |  |
| Rajor                                           | 32740000000000 | 081285858585   | A51                | Lantai 2        |      |  |
|                                                 |                |                |                    |                 |      |  |
|                                                 |                |                |                    |                 |      |  |
|                                                 |                |                |                    |                 |      |  |
|                                                 |                |                |                    |                 |      |  |
|                                                 | Δ              | $\bullet$<br>П | $1-10$ of about 30 |                 | $\,$ |  |

*Gambar 3. 17 Tampilan Data Booking (Manager Operasional)*

Sumber: Dokumentasi Praktikan

Data *Booking* pada akses Manager Operasional adalah menu yang paling utama, karena semua aktifitas *booking* dimulai dari Manager Operasional yang melakukan entry data *booking*. Selain melakukan *entry data*, manager dapat mengedit dan *update* data tersebut dan juga bisa menghapusnya.

Pada menu ini terdapat *Data Management* yang terdiri dari 9 Kolom dan 10 Baris Data buatan sementara. Pada bagian kanan terdapat button 'Add Data' yang digunakan Manager Operasional untuk menambah data *Booking Property*. Selanjutnya disebelah button 'Add Data' terdapat button 'Refresh' yang berfungsi untuk memperbaharui dan menampilkan dokumen yang mungkin belum muncul. Pengguna juga dapat melakukan *scroll* secara horizontal untuk melihat data secara keseluruhan.

#### 2.2. Navigasi

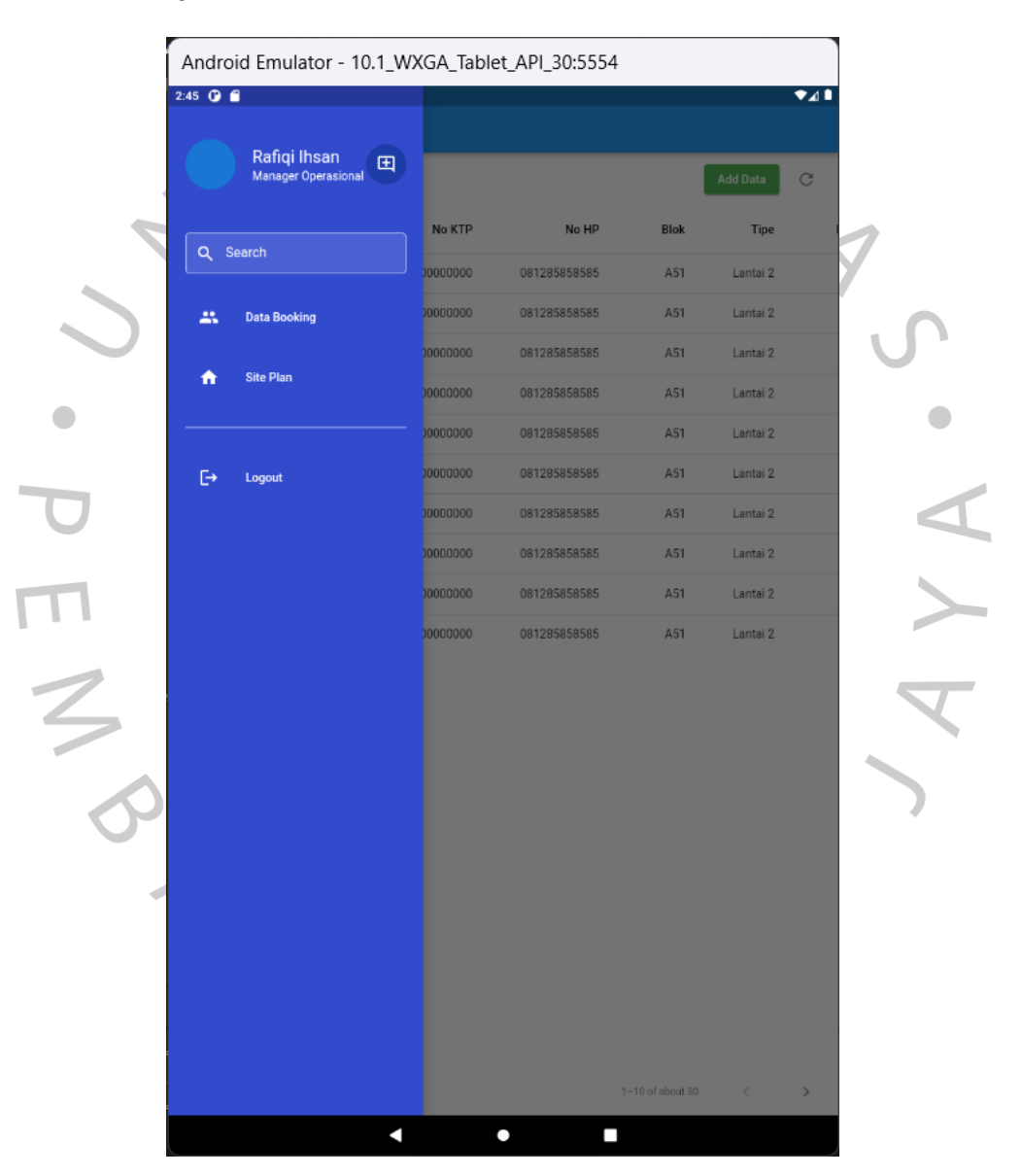

*Gambar 3. 18 Tampilan Navigasi*

Sumber: Dokumentasi Praktikan

Pada bagian navigasi, diberi warna biru dengan kode warna #0xFF1E3CA8 yang terdapat nama user dan jenis role akses yang dimilikinya di bagian kiri atas navigasi. Lalu dibawahnya terdapat fitur search yang digunakan untuk mencari data. Selanjutnya terdapat menu-menu pada navigasi, yaitu *Data Booking*, *Site Plan* ,dan *button* 'Log Out' yang dipisahkan dengan garis putih. Semua menu ini memiliki ikon yang sesuai dengan namanya dan ditampilkan dalam warna putih agar sesuai dengan warna tulisan.

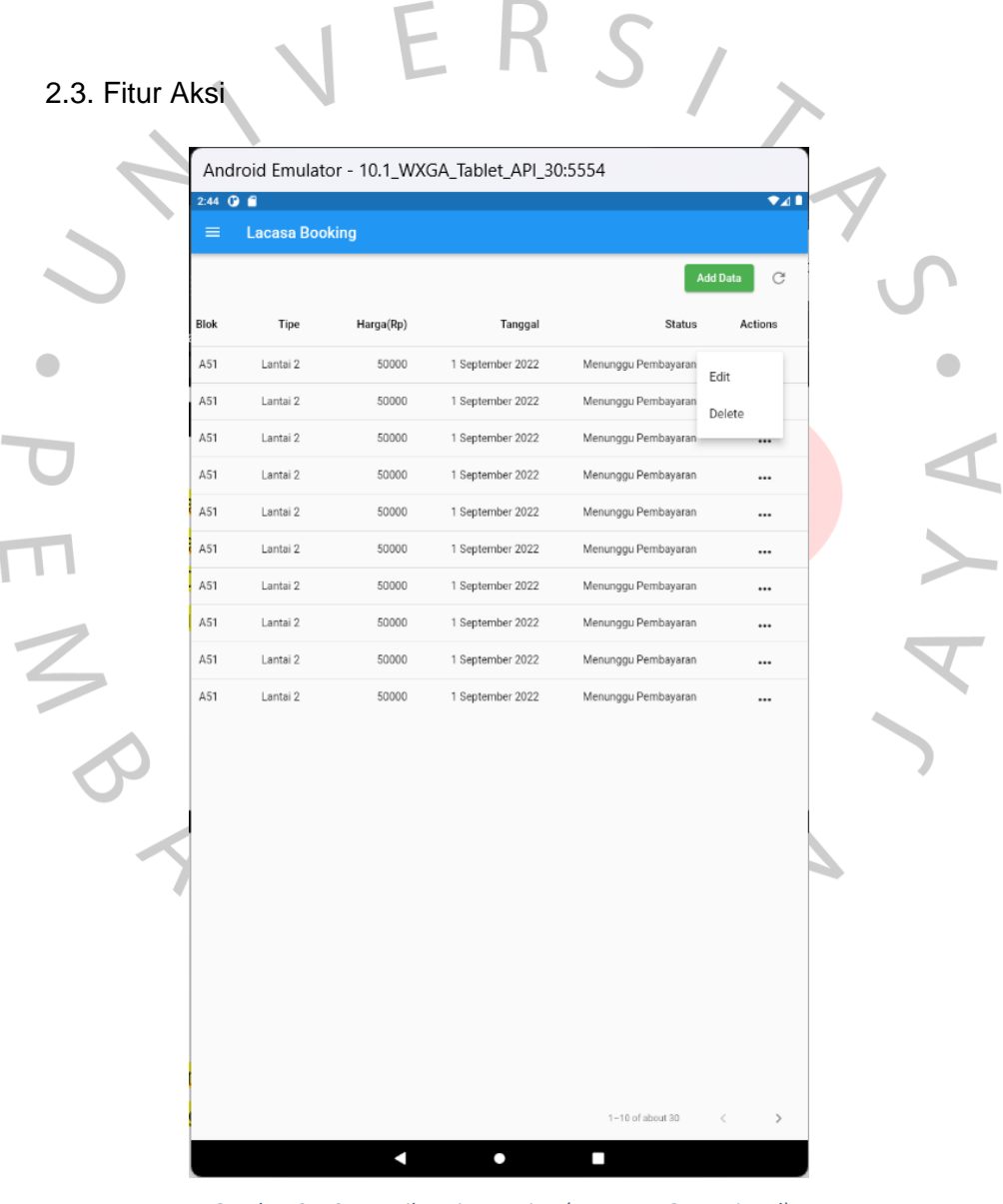

*Gambar 3. 19 Tampilan Fitur Action (Manager Operasional)*

Sumber: Dokumentasi Praktikan

Pada bagian *Data Booking* terdapat kolom aksi yang ditandai dengan ikon titik tiga yang sejajar kesamping. Ikon tersebut memiliki perintah *onClick* yang akan memunculkan 2 pilihan aksi, yaitu 'Edit' dan 'Delete'. Fungsinya adalah untuk melakukan aksi disetiap baris yang akan dipilih oleh *user*.

## 2.4. Formulir Pemesanan

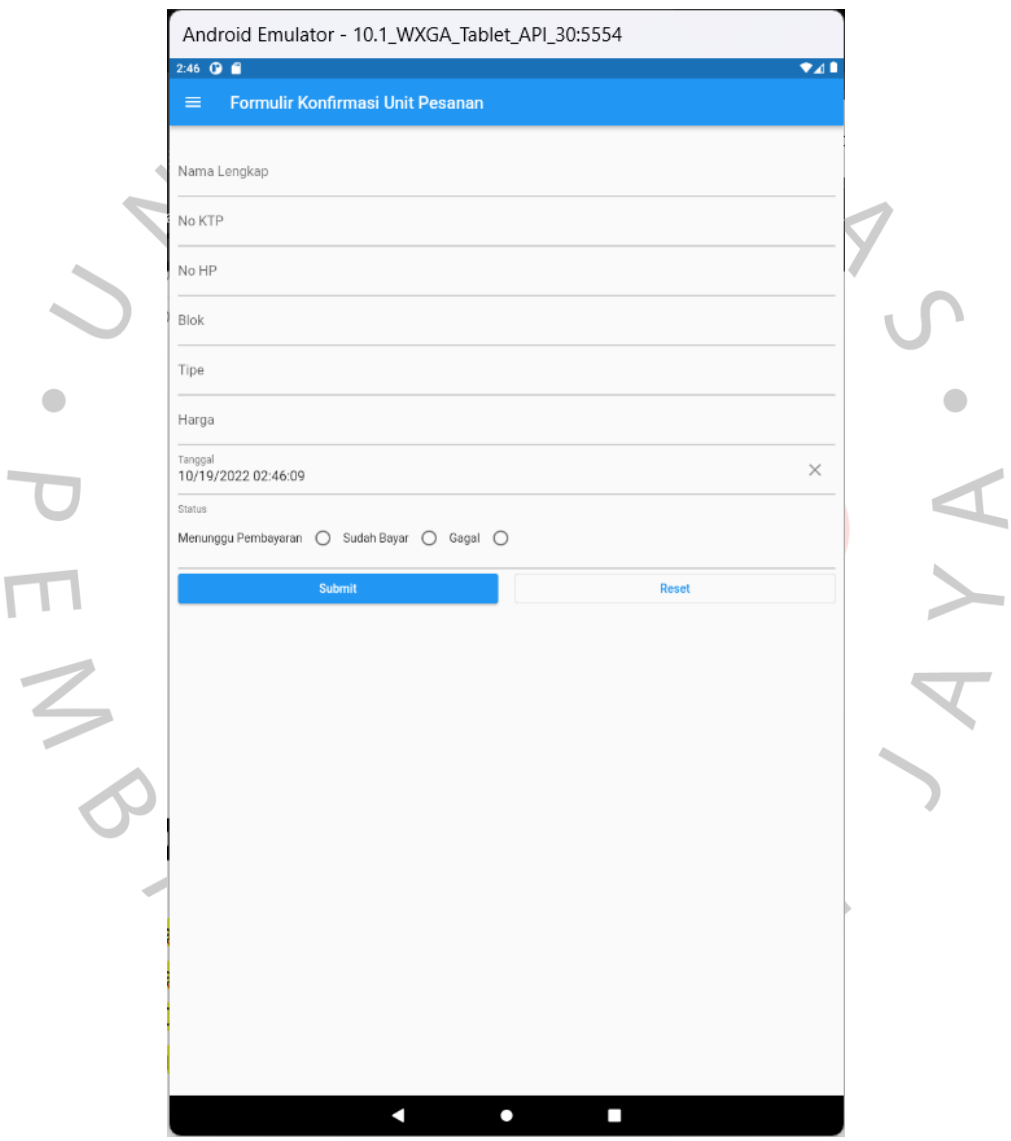

*Gambar 3. 20 Tampilan Formulir*

Sumber: Dokumentasi Praktikan

Pada bagian Formulir Unit Pesanan terdapat 7 Form untuk melakukan *input text*, dan 1 radio *button* yang digunakan untuk memilih status pembayaran. Selanjutnya terdapat 2 *button*, yaitu 'Submit' dan 'Reset. *Submit* digunakan untuk konfirmasi data pesanan yang sudah di input oleh Manager Operasional, dan jika menekan button 'Reset' akan menghapus semua data pada form yang sudah di input.

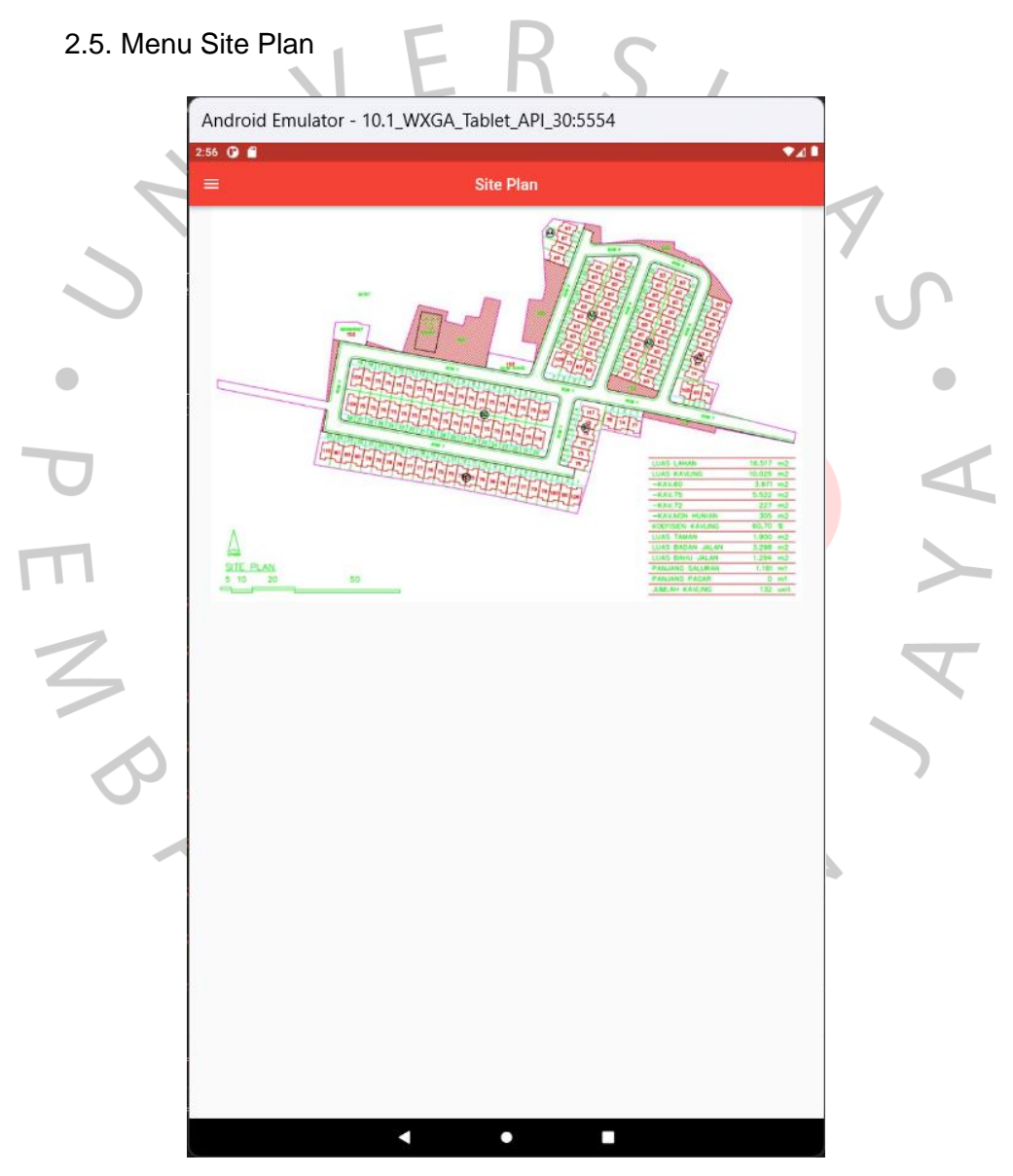

*Gambar 3. 21 Tampilan Menu Site Plan*

Sumber: Dokumentasi Praktikan

Menu *Site Plan* adalah menu yang digunakan Manager Operasional untuk melihat denah lokasi dari *property* yang ingin dipesan.

# **3. User Finance**

*Finance* atau bagian keuangan memiliki akses yang hanya dapat merubah status pembayaran. Setelah pelanggan melakukan *booking* ke bagian Manager Operasional selanjutnya adalah melakukan pembayaran ke  $S/$ bagian *Finance*.

3.1. Menu Data *Booking*

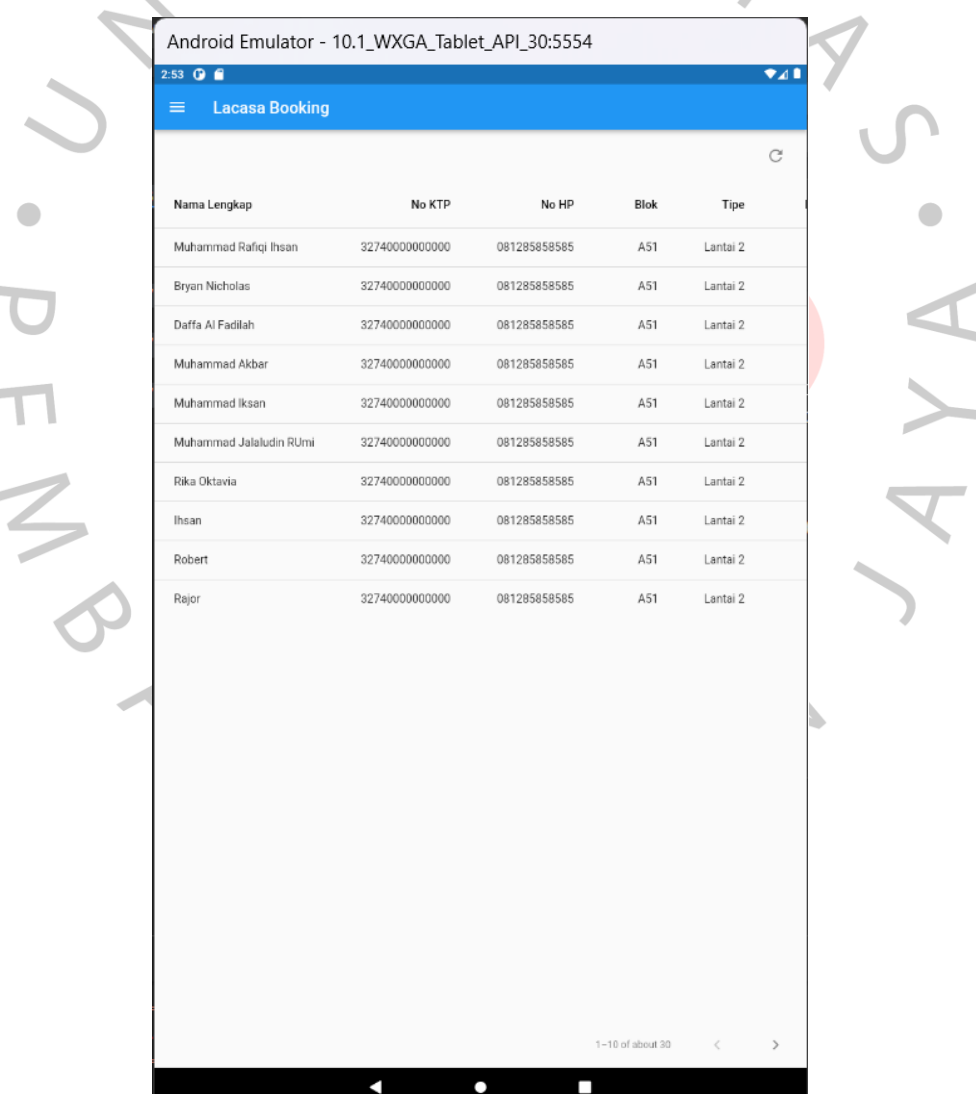

*Gambar 3. 22 Tampilan Menu Data Booking (Finance)*

Sumber: Dokumentasi Praktikan

Pada Data *Booking* dengan *role* akses *Finance* memiliki tampilan yang tidak jauh beda dengan role akses lainnya, pada bagian *Finance* hanya akan menampilkan data yang sudah masuk dan tombol *refresh* di bagian kanan. akan ditugaskan untuk merubah status pembayaran dari *data booking* yang sudah di*input* oleh Manager Operasional dengan memilih ikon tiitk tiga pada kolom Aksi.

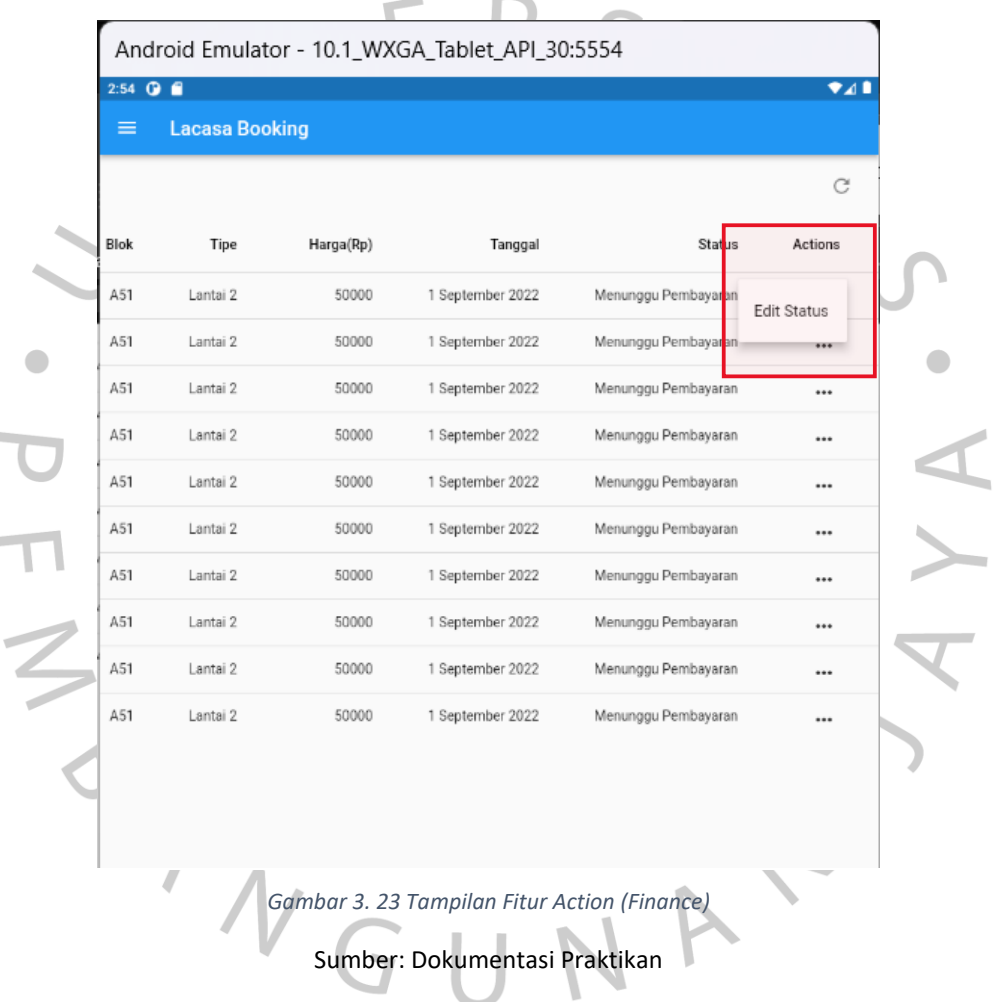

#### 3.2. Fitur Aksi

Pada bagian Data *Booking* akses role Finance terdapat kolom aksi yang ditandai dengan ikon titik tiga yang sejajar kesamping. Ikon tersebut memiliki perintah onClick yang hanya memunculkan 1 pilihan aksi, yaitu 'Edit' yang fungsinya adalah untuk mengganti status pembayaran.

Ī

#### **4. User Direktur**

T

Sesuai dengan lingkup kerjanya, Direktur memiliki akses untuk melakukan pengecekan pada aktifitas *booking property*. Selain itu Direktur dapat melakukan download data *booking property* yang akan digunakan untuk laporan pemasukan perusahaan dari *booking property*.

#### 4.1. Menu Data *Booking*

| $2:55$ $\bullet$ $\bullet$<br><b>Lacasa Booking</b><br>$\equiv$ |      |          |           |                          |             |
|-----------------------------------------------------------------|------|----------|-----------|--------------------------|-------------|
|                                                                 |      |          |           |                          |             |
|                                                                 |      |          |           | <b>Downlaod All Data</b> | C           |
| No HP                                                           | Blok | Tipe     | Harga(Rp) | Tanggal                  | Status      |
| 081285858585                                                    | A51  | Lantai 2 | 50000     | 1 September 2022         | Sudah Bayar |
| 081285858585                                                    | A51  | Lantai 2 | 50000     | 1 September 2022         | Sudah Bayar |
| 081285858585                                                    | A51  | Lantai 2 | 50000     | 1 September 2022         | Sudah Bayar |
| 081285858585                                                    | A51  | Lantai 2 | 50000     | 1 September 2022         | Sudah Bayar |
| 081285858585                                                    | A51  | Lantai 2 | 50000     | 1 September 2022         | Sudah Bayar |
| 081285858585                                                    | A51  | Lantai 2 | 50000     | 1 September 2022         | Sudah Bayar |
| 081285858585                                                    | A51  | Lantai 2 | 50000     | 1 September 2022         | Sudah Bayar |
| 081285858585                                                    | A51  | Lantai 2 | 50000     | 1 September 2022         | Sudah Bayar |
| 081285858585                                                    | A51  | Lantai 2 | 50000     | 1 September 2022         | Sudah Bayar |
| 081285858585                                                    | A51  | Lantai 2 | 50000     | 1 September 2022         | Sudah Bayar |
|                                                                 |      |          |           |                          |             |
|                                                                 |      |          |           |                          |             |
|                                                                 |      |          |           |                          |             |

*Gambar 3. 24 Tampilan Menu Data Booking (Direktur)*

Sumber: Dokumentasi Praktikan

Pada *Data Booking* dengan *role* akses Direktur memiliki tampilan berbeda dengan *role* akses lainnya, pada bagian Direktur tetap akan menampilkan data yang sudah masuk dan sukses melakukan pembayaran dan tombol refresh di bagian kanan serta button 'Download All Data' yang berwarna biru.

#### 4.2. Download Data

Downlaod All Data

*Gambar 3. 25 Tampilan Button Download (Direktur)* Sumber: Dokumentasi Praktikan

Button 'Download All Data' digunakan oleh Direktur untuk membuat laporan pemasukan perusahaan dari *booking property*.

## **3.3 Kendala Yang Dihadapi**

Pada proses merancang dan membangun *Mockup* pada aplikasi *data booking* di PT. Bumi Rejeki Agung ada juga kendala yang cukup memakan waktu yang lama, Berikut beberapa kendala yang ditemukan pada saat pengerjaan *Mockup* pada aplikasi data *booking* PT. Bumi Rejeki Agung yaitu:

1. Praktikan mengalami kesulitan dalam melakukan pertemuan secara tatap muka langsung, dikarenakan pada saat melakukan Kerja Profesi masih dalam keadaan darurat *Covid-19* dan lokasi kantor yang jauh.

2. Kurangnya informasi mengenai kebutuhan user dalam perancangan aplikasi data *booking* berbasis mobile PT. Bumi Rejeki Agung seperti bagaimana aplikasi yang diinginkan dan juga bagaimana tampilan aplikasi tersebut.

#### **3.4 Cara Mengatasi Kendala**

 $\begin{array}{c} \begin{array}{c} \begin{array}{c} \begin{array}{c} \end{array} \end{array} \end{array} \end{array} \end{array}$ 

Solusi yang ditemukan agar dapat menyelesaikan kendala yang ditemukan sebagai berikut :

- 1. Praktikan dapat bekerja dari rumah secara daring dan melakukan *meeting* melalui *video conference*.
- 2. Praktikan meminta penjelasan dari pihak kantor yaitu Manajer Proyek untuk apa yang diinginkan oleh pihak kantor melalui meeting dengan menggunakan google meet.

# **3.5 Pembelajaran Yang DiperoIeh dari Kerja Profesi**

Pembelajaran yang didapatkan oleh praktikan selama program Kerja Profesi di PT. Bumi Rejeki Agung dijabarkan sebagai berikut.

- 1. Praktikan mendapatkan pengetahuan baru mengenai perancangan *mockup* menggunakan aplikasi Flutter.
- 2. Praktikan mengetahui lebih lanjut mengenai fungsi *package* yang berada di dalam Flutter.
- 3. Praktikan memiliki rasa tanggung jawab terhadap tugas yang diberikan oleh atasannya.
- 4. Praktikan mendapatkan pengalaman berbicara dengan atasan perusahaan.
	- 5. Praktikan dapat mengatur management waktu kerja ketika dalam masa *Work From Home* (WFH).
	- 6. Praktikan dapat mempelajari proses yang terjadi pada saat *booking property*.
	- 7. Praktikan menyadari bahwa komunikasi menjadi hal penting pada saat mengerjakan proyek, komunikasi antar tim atau komunikasi dengan atasan.